# Configurazione di un gateway di ultima istanza con i comandi IP

## Sommario

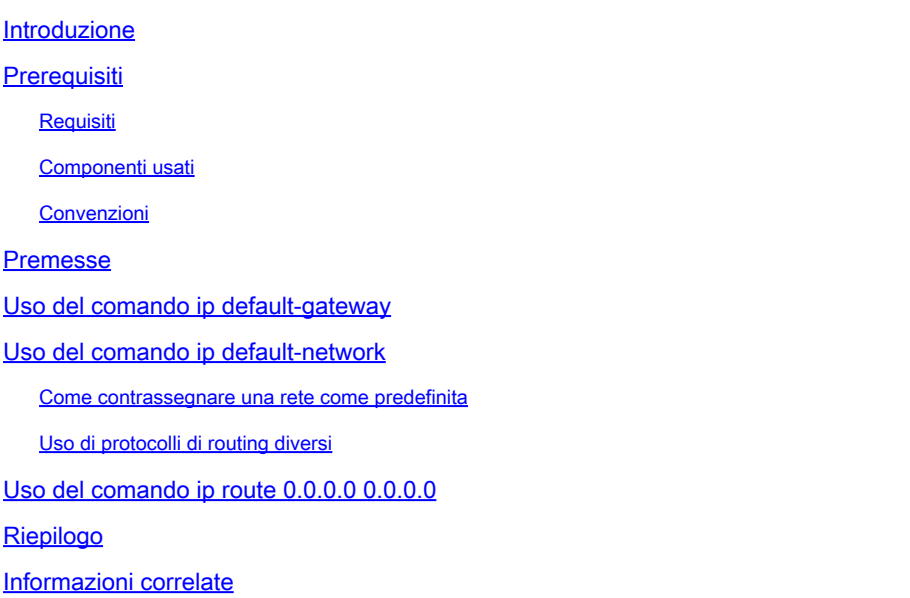

## Introduzione

In questo documento viene spiegato come configurare una route predefinita o un gateway di ultima istanza.

## Prerequisiti

#### Requisiti

Nessun requisito specifico previsto per questo documento.

#### Componenti usati

Il documento può essere consultato per tutte le versioni software o hardware. Per gli output dei comandi mostrati è stato usato un dispositivo Cisco serie 3900 Router con Cisco IOS®Software Release 15M.

Le informazioni discusse in questo documento fanno riferimento a dispositivi usati in uno specifico ambiente di emulazione. Su tutti i dispositivi menzionati nel documento la configurazione è stata ripristinata ai valori predefiniti. Se la rete è operativa, valutare attentamente eventuali conseguenze derivanti dall'uso dei comandi.

#### Convenzioni

Per ulteriori informazioni sulle convenzioni usate, consultare il documento Cisco sulle convenzioni nei suggerimenti tecnici.

## Premesse

Le route predefinite vengono usate per inviare i pacchetti indirizzati alle reti non elencate in modo esplicito nella tabella di routing. Le route predefinite sono preziose nelle topologie in cui l'apprendimento di tutte le reti più specifiche non è auspicabile, come nel caso delle reti stub, o non è fattibile a causa di risorse di sistema limitate, quali la memoria o la potenza di calcolo.

Vengono usati e descritti in dettaglio i seguenti comandi IP:

- ip default-gateway
- ip default-network
- ip route 0.0.0.0 0.0.0.0

## Uso del comando ip default-gateway

il comando ip default-gateway è diverso dagli altri due comandi in quanto deve essere utilizzato solo quando il routing IP è disabilitato sul router Cisco. Ad esempio, se il router è un host nel dominio IP, è possibile usare questo comando per definire un gateway predefinito. Questo comando può essere usato quando il router Cisco si trova in modalità di avvio al fine di inviare al router un'immagine di Cisco IOS® Software con il protocollo TFTP. In modalità di avvio, sul router non è abilitato il routing IP. In questo esempio il router sull'indirizzo IP 172.16.15.4 è definito come route predefinita:

ip default-gateway 172.16.15.4

### Uso del comando ip default-network

A differenza del comando ip default-gateway, è possibile usare ip default-network quando il routing IP è abilitato sul router Cisco. Quando si configura la rete ip predefinita, il router considera le route verso tale rete per l'installazione come gateway di ultima istanza sul router. Per ogni rete configurata con una rete ip predefinita, se un router ha un percorso verso tale rete, tale percorso è contrassegnato come percorso predefinito candidato. In questo diagramma di rete viene mostrata la tabella di routing del router R1:

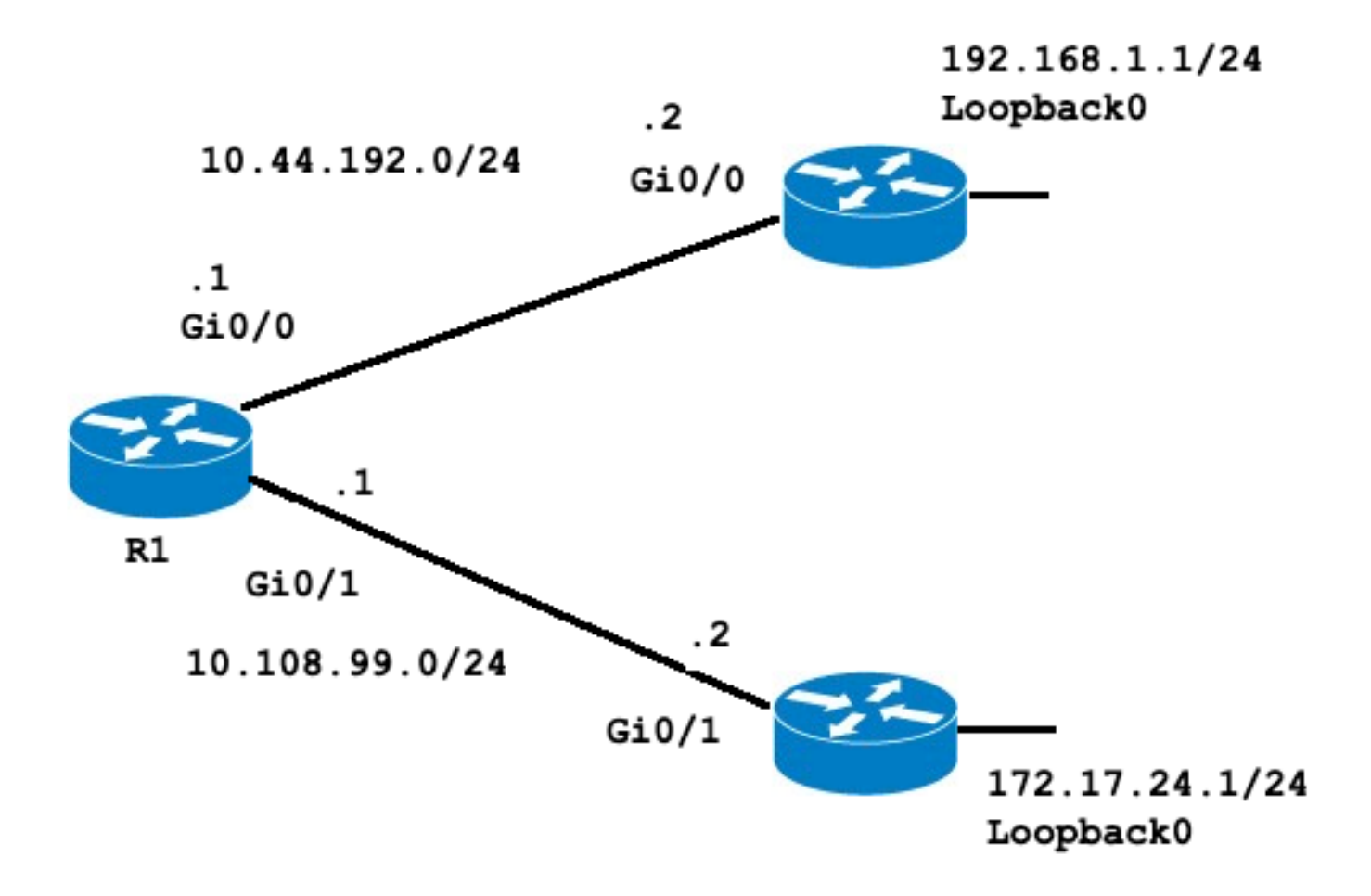

#### <#root>

R1#

**show ip route**

Codes: L - local, C - connected, S - static, R - RIP, M - mobile, B - BGP D - EIGRP, EX - EIGRP external, O - OSPF, IA - OSPF inter area N1 - OSPF NSSA external type 1, N2 - OSPF NSSA external type 2 E1 - OSPF external type 1, E2 - OSPF external type 2 i - IS-IS, su - IS-IS summary, L1 - IS-IS level-1, L2 - IS-IS level-2 ia - IS-IS inter area, \* - candidate default, U - per-user static route o - ODR, P - periodic downloaded static route, H - NHRP, l - LISP a - application route + - replicated route, % - next hop override, p - overrides from PfR

**Gateway of last resort is not set**

 10.0.0.0/8 is variably subnetted, 4 subnets, 2 masks C 10.44.192.0/24 is directly connected, GigabitEthernet0/0 L 10.44.192.1/32 is directly connected, GigabitEthernet0/0 C 10.108.99.0/24 is directly connected, GigabitEthernet0/1 L 10.108.99.1/32 is directly connected, GigabitEthernet0/1

**S 192.168.1.0/24 [1/0] via 10.44.192.2**

Notare la route statica indirizzata a 192.168.1.0 tramite 10.44.192.2; il gateway di ultima istanza non è impostato. Se si configura la rete ip predefinita 192.168.1.0, la tabella di routing cambia come segue:

<#root>

R1#

**configure terminal**

Enter configuration commands, one per line. End with CNTL/Z. R1(config)#

**ip default-network 192.168.1.0**

R1(config)#

**end**

R1# R1#

**show ip route**

Codes: L - local, C - connected, S - static, R - RIP, M - mobile, B - BGP D - EIGRP, EX - EIGRP external, O - OSPF, IA - OSPF inter area N1 - OSPF NSSA external type 1, N2 - OSPF NSSA external type 2 E1 - OSPF external type 1, E2 - OSPF external type 2 i - IS-IS, su - IS-IS summary, L1 - IS-IS level-1, L2 - IS-IS level-2 ia - IS-IS inter area, \* - candidate default, U - per-user static route o - ODR, P - periodic downloaded static route, H - NHRP, l - LISP a - application route + - replicated route, % - next hop override, p - overrides from PfR

**Gateway of last resort is 10.44.192.2 to network 192.168.1.0**

S\* 0.0.0.0/0 [1/0] via 10.44.192.2 10.0.0.0/8 is variably subnetted, 4 subnets, 2 masks C 10.44.192.0/24 is directly connected, GigabitEthernet0/0 L 10.44.192.1/32 is directly connected, GigabitEthernet0/0 C 10.108.99.0/24 is directly connected, GigabitEthernet0/1 L 10.108.99.1/32 is directly connected, GigabitEthernet0/1 S\* 192.168.1.0/24 [1/0] via 10.44.192.2 R1#

```
R1#
```
**show ip protocols**

\*\*\* IP Routing is NSF aware \*\*\*

Routing Protocol is "application" Sending updates every 0 seconds

```
 Invalid after 0 seconds, hold down 0, flushed after 0
 Outgoing update filter list for all interfaces is not set
 Incoming update filter list for all interfaces is not set
 Maximum path: 32
 Routing for Networks:
 Routing Information Sources:
 Gateway Distance Last Update
 Distance: (default is 4)
```
#### R1#

Il gateway di ultima istanza è ora impostato su 10.44.192.2. Il risultato è indipendente da qualsiasi protocollo di routing, come mostrato nell'output del comando show ip protocols, non è configurato alcun protocollo di routing. È possibile aggiungere un altro percorso predefinito candidato con la configurazione di un'altra istanza di ip default-network:

```
<#root>
R1#
configure terminal
Enter configuration commands, one per line. End with CNTL/Z.
R1(config)#
ip route 172.17.24.0 255.255.255.0 10.108.99.2
R1(config)#
ip default-network 172.17.24.0
R1(config)#
end
R1#
R1#
show ip route
Codes: L - local, C - connected, S - static, R - RIP, M - mobile, B - BGP
 D - EIGRP, EX - EIGRP external, O - OSPF, IA - OSPF inter area 
N1 - OSPF NSSA external type 1, N2 - OSPF NSSA external type 2
 E1 - OSPF external type 1, E2 - OSPF external type 2
 i - IS-IS, su - IS-IS summary, L1 - IS-IS level-1, L2 - IS-IS level-2
 ia - IS-IS inter area, * - candidate default, U - per-user static route
 o - ODR, P - periodic downloaded static route, H - NHRP, l - LISP
 a - application route
 + - replicated route, % - next hop override, p - overrides from PfR
Gateway of last resort is 10.44.192.2 to network 192.168.1.0
S* 0.0.0.0/0 [1/0] via 10.44.192.2
 10.0.0.0/8 is variably subnetted, 4 subnets, 2 masks
C 10.44.192.0/24 is directly connected, GigabitEthernet0/0
```
L 10.44.192.1/32 is directly connected, GigabitEthernet0/0 C 10.108.99.0/24 is directly connected, GigabitEthernet0/1 L 10.108.99.1/32 is directly connected, GigabitEthernet0/1 172.17.0.0/16 is variably subnetted, 2 subnets, 2 masks S 172.17.0.0/16 [1/0] via 172.17.24.0 S 172.17.24.0/24 [1/0] via 10.108.99.2 S\* 192.168.1.0/24 [1/0] via 10.44.192.2

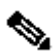

Nota: dopo aver immesso il comando ip default-network, è possibile notare che la rete non è stata contrassegnata come predefinita. Questa situazione viene spiegata nella sezione [Come contrassegnare una rete come predefinita.](https://www.cisco.com/c/it_it/support/docs/ip/routing-information-protocol-rip/16448-default.html#flagging)

#### Come contrassegnare una rete come predefinita

Il comando ip default-network è di tipo classful, quindi se il router ha un percorso alla subnet indicata da questo comando, installa il percorso alla rete principale. A questo punto nessuna rete è stata contrassegnata come route predefinita. Il comando ip default-network deve essere eseguito di nuovo, questa volta usando la rete principale, in modo da contrassegnare il candidato come percorso predefinito.

<#root> R1# **configure terminal** Enter configuration commands, one per line. End with CNTL/Z. R1(config)# **ip default-network 172.17.0.0** R1(config)# **end** R1#sh \*Jul 15 22:32:42.829: %SYS-5-CONFIG\_I: Configured from console by conso R1# **show ip route** Codes: L - local, C - connected, S - static, R - RIP, M - mobile, B - BGP D - EIGRP, EX - EIGRP external, O - OSPF, IA - OSPF inter area N1 - OSPF NSSA external type 1, N2 - OSPF NSSA external type 2 E1 - OSPF external type 1, E2 - OSPF external type 2 i - IS-IS, su - IS-IS summary, L1 - IS-IS level-1, L2 - IS-IS level-2 ia - IS-IS inter area, \* - candidate default, U - per-user static route o - ODR, P - periodic downloaded static route, H - NHRP, l - LISP a - application route + - replicated route, % - next hop override, p - overrides from PfR

Gateway of last resort is 172.17.24.0 to network 172.17.0.0 S\* 0.0.0.0/0 [1/0] via 172.17.24.0 10.0.0.0/8 is variably subnetted, 4 subnets, 2 masks C 10.44.192.0/24 is directly connected, GigabitEthernet0/0 L 10.44.192.1/32 is directly connected, GigabitEthernet0/0 C 10.108.99.0/24 is directly connected, GigabitEthernet0/1 L 10.108.99.1/32 is directly connected, GigabitEthernet0/1 **\* 172.17.0.0/16 is variably subnetted, 2 subnets, 2 masks S\* 172.17.0.0/16 [1/0] via 172.17.24.0** S 172.17.24.0/24 [1/0] via 10.108.99.2 **S\* 192.168.1.0/24 [1/0] via 10.44.192.2**

Se la route statica originaria fosse stata configurata come rete principale, non sarebbe stato necessario effettuare il passo precedente.

Non sono ancora stati configurati protocolli IP nel router. Senza alcun protocollo dinamico, è possibile configurare il router in modo che scelga tra una serie di route predefinite candidate a seconda che la tabella di routing contenga route verso reti diverse da 0.0.0.0/0. Il comando ip default-network permette di configurare la resistenza nella selezione di un gateway di ultima istanza. Anziché usare le route statiche per specifici hop successivi, è possibile fare in modo che il router scelga una route predefinita per una determinata rete in base alle informazioni della tabella di routing.

Se si perde la route a una determinata rete, il router seleziona l'altro candidato predefinito. In questo scenario, è possibile rimuovere la route persa dalla configurazione come mostrato nell'output seguente:

<#root> R1# **configure terminal** Enter configuration commands, one per line. End with CNTL/Z. R1(config)# **no ip route 172.17.24.0 255.255.255.0 10.108.99.2** R1(config)# **end**

\*Jul 15 22:52:59.047: %SYS-5-CONFIG\_I: Configured from console by console

Dopo aver rimosso la route statica dalla rete, la tabella di routing diventa:

<#root>

R1#

**show ip route**

Codes: L - local, C - connected, S - static, R - RIP, M - mobile, B - BGP D - EIGRP, EX - EIGRP external, O - OSPF, IA - OSPF inter area N1 - OSPF NSSA external type 1, N2 - OSPF NSSA external type 2 E1 - OSPF external type 1, E2 - OSPF external type 2 i - IS-IS, su - IS-IS summary, L1 - IS-IS level-1, L2 - IS-IS level-2 ia - IS-IS inter area, \* - candidate default, U - per-user static route o - ODR, P - periodic downloaded static route, H - NHRP, l - LISP a - application route + - replicated route, % - next hop override, p - overrides from PfR

**Gateway of last resort is 10.44.192.2 to network 192.168.1.0**

**S\* 0.0.0.0/0 [1/0] via 10.44.192.2**

 10.0.0.0/8 is variably subnetted, 4 subnets, 2 masks C 10.44.192.0/24 is directly connected, GigabitEthernet0/0 L 10.44.192.1/32 is directly connected, GigabitEthernet0/0 C 10.108.99.0/24 is directly connected, GigabitEthernet0/1 L 10.108.99.1/32 is directly connected, GigabitEthernet0/1

**S\* 192.168.1.0/24 [1/0] via 10.44.192.2**

R1#

#### Uso di protocolli di routing diversi

I gateway di ultima istanza selezionati tramite il comando ip default-network vengono propagati in modo diverso a seconda del protocollo di routing in uso. Per il protocollo EIGRP, sono disponibili diversi metodi per [configurare una route predefinita](https://www.cisco.com/c/it_it/support/docs/ip/enhanced-interior-gateway-routing-protocol-eigrp/200279-Configure-Default-route-in-EIGRP.html). La route predefinita annunciata con il comando ip default-network non viene propagata da Open Shortest Path First (OSPF) o da Intermediate System-to-Intermediate System (IS-IS). Per ulteriori informazioni sul comportamento delle route predefinite con OSPF, vedere [Modalità di generazione delle route predefinite da parte](https://www.cisco.com/c/it_it/support/docs/ip/open-shortest-path-first-ospf/13692-21.html) [di OSPF?.](https://www.cisco.com/c/it_it/support/docs/ip/open-shortest-path-first-ospf/13692-21.html)

### Uso del comando ip route 0.0.0.0 0.0.0.0

Un altro metodo per impostare il gateway di ultima istanza su un router è configurare una route statica con il comando ip route 0.0.0.0 0.0.0.0. Come con il comando ip default-network, l'uso della route statica su 0.0.0.0 non dipende da alcun protocollo di routing. Tuttavia, il routing IP deve

essere abilitato sul router.

Nota: il protocollo EIGRP propaga una route alla rete 0.0.0.0, ma la route statica deve essere ridistribuita nel protocollo di routing.

Nelle versioni precedenti di RIP, la route predefinita creata tramite la route ip 0.0.0.0.0.0.0 è stata automaticamente annunciata dai router RIP. In Cisco IOS Software Release 12 e versioni successive, il protocollo RIP non rende pubblica la route predefinita se la route non è stata acquisita tramite RIP. Con il protocollo RIP potrebbe essere necessario ridistribuire la route.

Le route predefinite configurate con il comando ip route 0.0.0.0.0.0.0 non vengono propagate da OSPF e IS-IS. Inoltre, questa route predefinita non può essere ridistribuita in OSPF o IS-IS tramite il comando redistribute. Per generare una route predefinita in un dominio di routing IS-IS o OSPF, usare il comando default-information originate. Per ulteriori informazioni sul comportamento delle route predefinite con OSPF, vedere [Modalità di generazione delle route predefinite da parte di](https://www.cisco.com/c/it_it/support/docs/ip/open-shortest-path-first-ospf/13692-21.html) [OSPF?](https://www.cisco.com/c/it_it/support/docs/ip/open-shortest-path-first-ospf/13692-21.html). L'output successivo è un esempio di come configurare un gateway di ultima istanza con il comando ip route 0.0.0.0.0.0.0.0:

<#root> R1# **configure terminal** Enter configuration commands, one per line. End with CNTL/Z. R1(config)# **ip route 0.0.0.0 0.0.0.0 10.108.99.2** R1(config)# **end** R1# R1# **show ip route** Codes: L - local, C - connected, S - static, R - RIP, M - mobile, B - BGP D - EIGRP, EX - EIGRP external, O - OSPF, IA - OSPF inter area N1 - OSPF NSSA external type 1, N2 - OSPF NSSA external type 2 E1 - OSPF external type 1, E2 - OSPF external type 2 i - IS-IS, su - IS-IS summary, L1 - IS-IS level-1, L2 - IS-IS level-2 ia - IS-IS inter area, \* - candidate default, U - per-user static route o - ODR, P - periodic downloaded static route, H - NHRP, l - LISP a - application route + - replicated route, % - next hop override, p - overrides from PfR

**Gateway of last resort is 10.108.99.2 to network 0.0.0.0**

```
10.0.0.0/8 is variably subnetted, 4 subnets, 2 masks
C 10.44.192.0/24 is directly connected, GigabitEthernet0/0
L 10.44.192.1/32 is directly connected, GigabitEthernet0/0
C 10.108.99.0/24 is directly connected, GigabitEthernet0/1
L 10.108.99.1/32 is directly connected, GigabitEthernet0/1
D 192.168.1.0/24 [90/130816] via 10.44.192.2, 00:20:24, GigabitEthernet0/0
R1#
show ip route 0.0.0.0 0.0.0.0
Routing entry for 0.0.0.0/0, supernet
Known via "
static
", distance 1, metric 0, candidate default path
Routing Descriptor Blocks:
* 10.108.99.2
Route metric is 0, traffic share count is 1
```
Nota: se si configurano più reti come route predefinite candidate tramite il comando ip default-network, la rete con la distanza amministrativa più bassa viene scelta come rete per il gateway di ultima istanza. Se tutte le reti hanno la stessa distanza amministrativa, la rete elencata per prima nella tabella di routing viene scelta come rete per il gateway di ultima istanza. Se si usano entrambi i comandi ip default-network e ip route 0.0.0.0.0.0.0 per configurare le reti predefinite candidate, il comando ip route 0.0.0.0.0.0.0 ha la precedenza e viene scelto come gateway di ultima istanza. Se si usano più comandi di ip route 0.0.0.0.0.0 per configurare una route predefinita, il traffico viene bilanciato in base al carico su più route.

## Riepilogo

Usare il comando ip default-gateway quando il routing IP è disabilitato su un router Cisco. Utilizzare i comandi ip default-network o ip route 0.0.0.0.0.0.0.0 per impostare il gateway di ultima istanza sui router Cisco con routing IP abilitato. La modalità di propagazione delle informazioni sulla route predefinita dipende dal protocollo di routing.

### Informazioni correlate

**S\* 0.0.0.0/0 [1/0] via 10.108.99.2**

- [Pagina di supporto per i protocolli di routing IP](https://www.cisco.com/cgi-bin/Support/browse/psp_view.pl?p=Technologies:IPv4_IPv6_ICMP_TCP_UDP&referring_site=bodynav)
- [Supporto tecnico Cisco Systems](https://www.cisco.com/c/it_it/support/index.html?referring_site=bodynav)

#### Informazioni su questa traduzione

Cisco ha tradotto questo documento utilizzando una combinazione di tecnologie automatiche e umane per offrire ai nostri utenti in tutto il mondo contenuti di supporto nella propria lingua. Si noti che anche la migliore traduzione automatica non sarà mai accurata come quella fornita da un traduttore professionista. Cisco Systems, Inc. non si assume alcuna responsabilità per l'accuratezza di queste traduzioni e consiglia di consultare sempre il documento originale in inglese (disponibile al link fornito).